## **NSC Press**

## POLITEKNIK NSC SURABAYA

Jl. Basuki Rahmat 85 Surabaya

Telp. (031) 5310331, 5310333 Fax. (031) 5323952 www.nsc.ac.id

## **SURAT PERNYATAAN**

Yang Bertanda tangan dibawah ini:

Nama : Anis Nur Chabibah, S.Sos., M.Sc

Jabatan : Direktur NSC Press

Dengan ini menyatakan bahwa:

1. Artikel ilmiah yang diterbitkan oleh NSC Press:

Peneliti : Achmad Fitro, S.Kom., M.Kom Judul : Web-Based Employee Attendance System Of Cv M & G Acc Jurnal : Journal of Information Syistems And Applied Computer Seience, Volume 1 Nomor 1 Tahun 2018

Halaman  $: 21 - 25$ 

2. Sudah menggunakan cek Plagiarisme yaitu kontrol plagiarisme dengan menggunakan software dan hasil cek Plagiarisme dibuktikan di lampiran

Demikian surat pernyataan ini kami buat dengan sebenarnya dan untuk dipergunakan sebagaimana mestinya.

Surabaya, 11 November 2019 Yang Menyatakan, AFT711717513 Anis Nur Chabibah, S.Sos., M.Sc

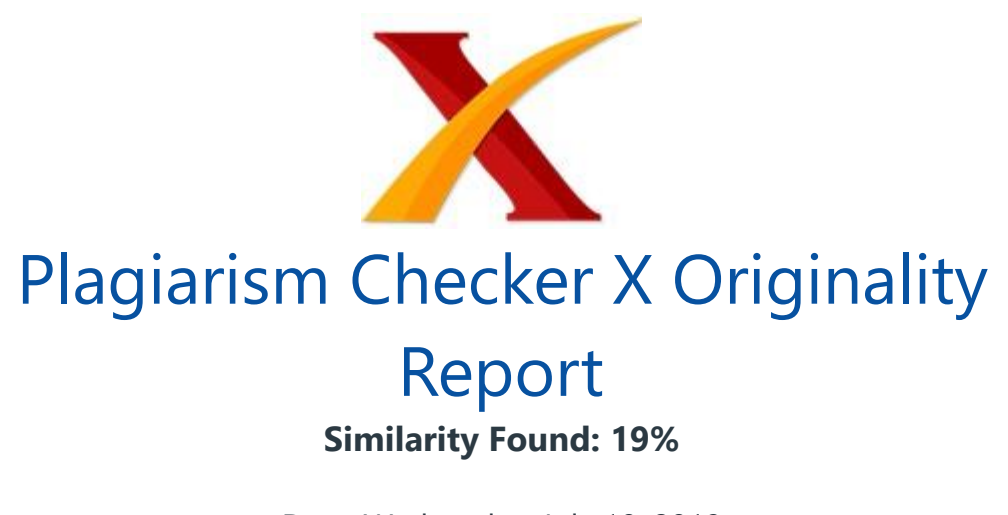

Date: Wednesday, July 10, 2019 Statistics: 264 words Plagiarized / 1379 Total words Remarks: Low Plagiarism Detected - Your Document needs Optional Improvement.

------------------------------------------------------------------------------------------ -

21 WEB-BASED EMPLOYEE ATTENDANCE SYSTEM OF CV M & G ACC Misly1, Nur Hidayati2 , Yulita Mesah3, Achmad Fitro4 1, Computer Engineering, 2 NSC Polytechnic Surabaya, 1 misly.tkj@gmail.com,2 nurhidayati1896@gmail.com, 3 mesahyulita@gmail.com Abstract Web-based Employee Information System can be used as a solution in handling the process of employee attendance at CV M & G Acc.

The company can find out the right employee for the company through webbased employee information system. In addition, company can process attendance data in a database. In making this final project, the writers discuss how to design a web-based employee information system.

The system is built using PHP programming language while the database server uses MySQL. The result achieved from the making of this final project is a web-based employee information system. The existence of a web- based employee information system is expected to help HRD division in calculating employee attendance, and makes it easier for managers to see employee attendance report. Keywords : Attendence, PHP, MySQL, System, Information 1. Introduction Technology has grown rapidly nowadays.

Many remote areas can also feel the information technology today. Now we can enjoy information technology wherever we want. Information Technology has

actually been around long ago. In the past, humans created technology because the urge to live better, and it strongly encourages people to make technologies that can help them in terms of work.

That is why technology continues to develop till today. Information technology has a great influence in various aspects of people's lives. It has been a part of people's lives and cannot be separated, moreover in ts I iTworlofeducaton, government, business, health and daily needs of people always requires the existence of information. Internet is a medium of information that is very fast and efficient in spreading information without distance and time limitation.

This media has formed a new community culture, other cyber worlds. Searching for information on the internet can be done by visiting the site (website) that relates to the information needed or can be searched on search sites (Searching Engine) In CV M & G Acc company unfortunately, still uses manual attendance system (check clock). Every month, employees must send their attendance data via e-mail.

In this era, it can be facilitated by the existence of a website, so that employees do not need to send e- mail. HRD of companies can access employee attendance data directly. Therefore, to facilitate the company in knowing employee attendance data, the writers want to make a final project entitled "Web-Based Employee Information System" to provide solutions. 2. Discussion 2.1

Design System design is the most important part in the development of an information system and one of the system components that can be used as a benchmark for the success of the system is output. A. Data Flow Diagram (DFD) Data Flow Diagrams (DFD) is a diagram that uses notations to describe the flow of system data that can help to understand the system logically, structurally and clearly. DFD is a tool to describe or explain a system that is running logically. a.

DFD Level 0 This diagram is a general description of the application Picture 1.0 DFD Level 0 b. DFD Level 1 This diagram is a functional description of the application process 22 Picture 2.DFD level 1 c. DFD Level 2 This diagram is a functional description of the application process. 1. DFD Level 2, Process 1 Picture 3 DFD Level 2 Process 1 2.

DFD Level 2 Process 2 Picture 4. DFD Level 2 Process 2 3. DFD Level2 Process 3 Picture 5. DFD Level 2 Process 3 4. DFD Level 2 Process 4 Picture 6. DFD Level 2 Process 4 B. ERD (Entity Relation Diagram) Entity Relation Diagram (ERD) is a

diagram used to connect the data in a database based on basic data objects that have relationships.

Following is ERD employee attendance diagram: Picture 7. ERD absensi (attendence) 2.2 Database Creation Database is a storage medium used to store supporting data as a system input which is then processed into system output data. The database created in this final project uses MySQL. Below is the database structure that is used: Picture 6. Relationships between tables 23 2.3

Implementation A. The next step after designing the system is the implementation of the system. The implementation of the system will change the form of design which consist of materials into programming. Minimum Hardware needs to run this application are: 1. Software dan Hardware Needed Devices that need to be installed into a computer system are: a.

Computer/ Pentium III (or higher) laptops b. RAM, at least 1GB c. Windows 7 (or higher) d. XAMPP PHP e. Google Chrome f. Notepad++ 2. Program Operations In program operation, it is explained what functions are contained in the application and how to use them. The explanation is as follows: a. Administrator Login At this stage, administrator login section is filled in with a username and password. Username : admin Password : admin Picture 3.13 Administrator Login Log in Form The log in form serves as a determinant for application program users, so only those who have access rights can log in.

In the log in form there are access rights levels to select for each user and the "LOGIN" button that functions to enter the next view. b. Administrator Main Page Design Picture 3.14 Administrator main page c. Employee Data Design Picture 3.15 The employee data d. Attendence Data Design Picture 3.16 Checking Per-period attendance report Picture 3.17 Sick & Absent Attendence data report 24 Picture 3.18 Employee validation report e.

Employee Login At this stage the employee login section is filled in with a username and password. Username : 12345 (ID pegawai) Password : 123456 Picture 3.19 Employee Login f. Employee Main Page Design Picture 3.20 Employee Main Page g. Validation Design for sick and absent (with permission) Pice 3.21 Vion f empls who's absent (with permission) Picture 3.22 Validation for absent (with permission) employee 3.

System Testing Application testing is done to find out if the system is made in accordance with the analysis that has been planned, so that the advantages and disadvantages of the application can be known. Application testing is done with the black box testing method by running the application directly. Your data will be displayed on the profile page when successfully logging in.

Log out Log out is the process of exiting the system, or exiting an account that was previously used. 25 3. Conclusions and Suggestions 3.1 Conclusions Based on the results obtained from the process of making this final project, we conclude that : 1. A web-based employee information system can simplify the company's HRD in calculating employee attendance data. 2.

The employee information system provides information that facilitates the HRD of CV M & G Acc in handling the payroll process, because the data has been inputted automatically. 3. Web-based information system presents employee attendance information that can be accessed by employees easily and quickly without having to come to the office if they are sick or absent (with permission) 3.2

Suggestions Based on the results of the final assignments that we have made in this web-based employee information system, we give suggestions for: 1. Use a guaranteed security system so that employee attendance data is not misused for purposes that are not related to the system. 2. Proper and regular updating and maintenance of the system are needed in order to get its function optimally. 4. References: Adhi, P.&.2010.

Cara mudah membuat desain web untuk pemula. Jakarta: PT Transmedia. Diakses tanggal 2 Agustus 2018. Anwar Prabu Mankunegara.2005. Sumber Daya Manusia Perusahaan. Bandung : Remaja Rosdakarya. Diakses tanggal 4 Agustus 2018. Budiarto, 2012. Tentang XAMPP. [Online]. Tersedia:http://info-program komputer.blogspot.com . Diakses tanggal 2 Agustus 2018 Deeyan,2012.PengertianWebsite.[Online].Tersedi a: http://deeyaan.blogspot.com . Diakses tanggal 2 Agustus 2018. Kadir,Abdul. 2003.

Pengenalan Sistem Informasi. Yogyakarta: Andi Offset. Diakses tanggal 4 Agustus 2018. Simarmata, J.2010. Rekayasa Perangkat Lunak. Yogyakarta: Andi Offest. Diakses tanggal 4 Agustus 2018 . Syafii. 2004. Membangun Aplikasi Berbasis PHP dan My SQL. Yogyakarta :Andi Yogyakarta . Diakses tanggal 2 Agustus 2018. Theodorus Samuel.Belajar Javascript untuk HTML

http://www.kompasiana.com/perutbuncid/belajar- javascript-untuk-html yuk\_5510d126813311d334bc724d Diakses tanggal 2 Agustus 2018. Tim Madcom.2005.Adobe Dreamweaver CS5 : Dengan Pemrograman PHP dan My SQL.

Yogyakarta : Andi Yogyakarta. Diakses tanggal 4 Agustus 2018.

INTERNET SOURCES:

------------------------------------------------------------------------------------------

-1% - https://www.researchgate.net/profile/Achmad\_Fitro

11% - https://independent.academia.edu/achmadfitro

<1% - http://www.ais.up.ac.za/health/blocks/block2/researchproposal.pdf

1% - https://www.coursehero.com/file/12429655/Week-2-Discussion/  $<1\%$  -

https://doit.maryland.gov/SDLC/Documents/SDLC%20Phase%2005%20Design%2 0Phase%20Single%20Custom.pdf

<1% - https://www.lucidchart.com/blog/data-flow-diagram-tutorial

<1% - http://intellspot.com/data-flow-diagram-examples/

<1% - https://www.visual-paradigm.com/tutorials/databasedesign.jsp

<1% - http://doit.maryland.gov/SDLC/Documents/impl\_plan.doc

<1% - https://www.prosci.com/resources/articles/change-management-process

<1% - http://zips-epic.hatenablog.com/entries/2015/12/25

<1% - https://www.sitepoint.com/users-php-sessions-mysql/

 $<1\%$  -

https://bhojarazu.blogspot.com/2015/05/functional-and-non-functional-testing.h tml

 $<1\%$  -

https://www.upwork.com/hiring/for-clients/different-types-software-testing-impr oves-software-quality/

 $<1\%$  -

https://pt.scribd.com/doc/26358740/Tugas-Akhir-Website-MAN-Denanyar-Jomb ang